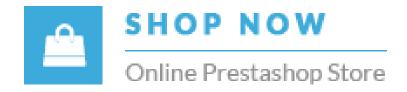

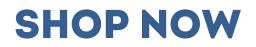

# **ALL IN ONE PACKAGE PRESTASHOP THEME**

**A PRODUCT OF YBC-THEME** 

# **CONTENTS**

| I. WELCOME              | 3  |
|-------------------------|----|
| II. SERVER REQUIREMENTS | 3  |
| III. INSTALLATION       | 4  |
| IV. IMPORT SAMPLE DATA  |    |
| V. THEME OPTIONS        | 12 |
| VI. MEGA MENU MODULE    | 14 |
| VII. BLOG MODULE        | 17 |
| VIII. HTML WIDGETS      | 19 |
| IX. HOME SLIDER         | 22 |
| X. NEWSLETTER POPUP     | 24 |
| XI. REVIEW STICKER      |    |
| XII. BULK PURCHASE      |    |
| XIII.MAILCHIMP          |    |
| XIV. HOT DEALS          | 31 |
| XV. THANK YOU           | 33 |

#### WELCOME

Thank you for purchasing our theme. We hope to guide you through all the aspects of the theme installation and the theme setup within this document. But if you have any questions that are beyond the scope of this documentation, please feel free to contact us.

#### II. SERVER REQUIREMENTS

PHP configuration:

- "memory\_limit" need to be at least "64M"
- "upload\_max\_filesize" need to be at least "16M"

.

- "allow\_url\_fopen" need to be set to "on"
- "register global" should be set to "off"
- "safe\_mode" should be set to "off"

Extensions required:

• GD

- cURL
- SimpleXML
- SOAP

File permissions:

- All files need to be "664"
- All folders need to be "755

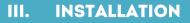

Before installing the theme, you need to install a Prestashop 1.7.x website on your server. For more information of how to install Prestashop, you can check <u>here</u>.

#### NOTE:

- Since the install package is larger than 2MB, therefore you should increase the "Maximum size for attached files" value of your site
   ("Configure" > "Advanced Parameters" > "Administration" page). We recommend the minimum value of 30 MB.
- After successfully uploading the install package, you can change this parameter back to the initial value.
- You can also contact the host manager to increase the "max\_upload\_filesize" value of your server to be able to upload larger file.

| S PrestaShop 1.7.7.2                    | 2 Quick Access 👻    | Q Search (e.g.: product reference, custome) |         | 🐞 Debug mode 🛛 💿 View my sł | nop 🇘 🦉 \varTheta |
|-----------------------------------------|---------------------|---------------------------------------------|---------|-----------------------------|-------------------|
|                                         | Advanced Parameters |                                             |         | Recommended Modules and S   | Services Help     |
| A Dashboard                             | Administra          | ltion                                       |         | Recommended modules and a   | Help              |
| SELL                                    |                     | 🗘 General                                   |         |                             |                   |
| 🔂 Orders                                |                     |                                             |         |                             |                   |
|                                         |                     | Automatically check for module updates 👔    | NO. YES |                             |                   |
| Customers                               |                     | Check the cookie's IP address 7             | NO YES  |                             |                   |
| Customer Service                        |                     |                                             | NU TES  |                             |                   |
| II. Stats                               |                     | Lifetime of front office cookies 👔          | 480     |                             |                   |
|                                         |                     | Lifetime of back office cookies 7           | 480     |                             |                   |
|                                         |                     |                                             |         |                             |                   |
| Modules Design                          |                     |                                             |         |                             |                   |
| Shipping                                |                     |                                             |         | Save                        |                   |
| Payment                                 |                     |                                             |         |                             |                   |
| International                           |                     | 1 Upload quota                              |         |                             |                   |
|                                         |                     | Maximum size for attached files 7           | 30      | megabytes                   |                   |
| CONFIGURE                               |                     |                                             |         |                             |                   |
| Shop Parameters     Advanced Parameters |                     | Maximum size for a downloadable product 🔋   | 2       | megabytes                   |                   |
|                                         |                     | Maximum size for a product's image [        | 2       | megabytes                   |                   |
| Performance                             |                     |                                             |         |                             |                   |
| Administration                          |                     |                                             |         |                             |                   |
| E-mail<br>Import                        |                     |                                             |         | Save                        |                   |
| Team                                    |                     | L Mattersters                               |         |                             |                   |
| Administration<br>E-mail<br>Import      |                     | Notifications                               | 2       |                             |                   |

#### ✤ Upload theme

Follow these steps to install our theme manually:

• Login to your back office and navigate to **Design > Theme & logo** and click on "Add new theme".

- From "IMPORT FROM YOUR COMPUTER" section, choose your theme file (**shopnow.zip**) from the "theme" folder in the download file and click "Save".
- Choose the theme you uploaded and click "Use this theme".
- Upload logo Navigate to "Theme & Logo / Theme", select and upload your website logo

| Dashboard SELL                                     | Design / Theme & Logo<br>Theme & Logo > Theme                                                                                                    |                                                                                                    |                                                |            | e w theme Export current them | Recommended Modules and Services Help |
|----------------------------------------------------|----------------------------------------------------------------------------------------------------|----------------------------------------------------------------------------------------------------|------------------------------------------------|------------|-------------------------------|---------------------------------------|
| Orders<br>Catalog<br>Customers<br>Customer Service |                                                                                                    |                                                                                                    |                                                |            |                               |                                       |
| Stats<br>IMPROVE<br>Modules<br>Design              |                                                                                                    | shopnow version 1.0.0<br>Designed by YBC-Theme<br>Configure your page layouts<br>Each page can use a different layout, choo | se it among the layouts bundled in your theme. |            |                               |                                       |
| Shipping<br>Payment<br>International<br>CONFIGURE  |                                                                                                    | LOGO INVOICE & EMAIL LOGOS F                                                                                                | AVICONS                                        |            |                               | 🚡 Choose layouts                      |
| Shop Parameters<br>Advanced Parameters             | Annual A      Annual A      Annual A |                                                                                                    | eader logo CLASSIC                             | 🏷 Add file |                               |                                       |
|                                                    |                                                                                                    |                                                                                                    |                                                |            |                               |                                       |

#### ✤ Image

Navigate to "Design / Image settings". Make sure your image sizes are configured as below:

|   | ID 🔻 🔺 | Name 🔻 🔺         | Width 🔽 🔺 | Height 🔻 🔺 | Products | Categories | Brands | Suppliers  | Stores |         |
|---|--------|------------------|-----------|------------|----------|------------|--------|------------|--------|---------|
| - |        |                  |           |            | •        | •          | - *    | . <b>v</b> | - •    | Q Sea   |
|   | 1      | cart_default     | 130 px    | 130 px     | ×        | ×          | ×      | ×          | ×      | Jedit 🖉 |
|   | 2      | small_default    | 100 px    | 100 px     | ×        | ×          | ×      | ×          | ×      | Je Edit |
|   | 3      | medium_default   | 452 px    | 452 px     | ×        | ×          | ×      | ×          | ×      | Jedit 🖉 |
|   | 4      | home_default     | 450 px    | 450 px     | ×        | ×          | ×      | ×          | ×      | 🖋 Edit  |
|   | 5      | large_default    | 800 px    | 800 px     | ×        | ×          | ×      | ×          | ×      | 🖋 Edit  |
|   | 6      | category_default | 850 px    | 226 px     | ×        | ×          | ×      | ×          | ×      | 🖋 Edit  |
|   | 7      | stores_default   | 170 px    | 115 px     | ×        | ×          | ×      | ×          | ×      | 🖋 Edit  |

Set up image quality that you prefer to use on your website.

| MAGES GENERATION OPTIONS                              |                                                                                                    |        |
|-------------------------------------------------------|----------------------------------------------------------------------------------------------------|--------|
|                                                       | nages have a larger file size, a higher quality and support transparency. Note that in all cases the image files will have the .jpg extension.<br>ne, or with some of your modules. In particular, PNG mode is not compatible with the Watermark module. If you encounter any issues, turn it off by selecting "Use JPEG". |        |
| Image forma                                           | <ul> <li>Use JPEG.</li> <li>Use PNG only if the base image is in PNG format.</li> <li>Use PNG for all images.</li> </ul>                                                                                                    |        |
| * JPEG compression                                    | 90                                                                                                    |        |
| * PNG compression                                     | 7                                                                                                    |        |
| Generate images based on one side of the source image | Automatic (longest side)                                                                                                    |        |
| * Maximum file size of product customization pictures | 8388608                                                                                                    | bytes  |
| * Product picture width                               | 64                                                                                                    | pixels |
| * Product picture height                              | 64                                                                                                    | pixels |
| Generate high resolution images                       | YES NO<br>Enable to optimize the display of your images on high pixel density screens.                                                                                                    |        |
|                                                       |                                                                                                    | Save   |

Regenerate image thumbnails:

|   | NERATE THUMBNAILS                                                                                                    |                                                                                              |   |
|---|----------------------------------------------------------------------------------------------------|----------------------------------------------------------------------------------------------|---|
| 8 | Regenerates thumbnails for all existing images<br>Please be patient. This can take several minute:<br>Be careful! Manually uploaded thumbnails will |                                                                                              |   |
|   | Select an image                                                                                                    | All                                                                                          | - |
|   | Erase previous images                                                                                                    | YES NO<br>Select "No" only if your server timed out and you need to resume the regeneration. |   |
|   |                                                                                                    | Regenerate thumbnail                                                                         | s |

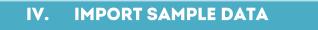

You can quickly import our sample data to your Prestashop website to make it the same as our demo website.

Go to "Modules & services / Installed modules", click on "Configure" of "Theme options" module.

| PrestaShop                             | Quick Access 🗸                            | Q           |                                                         |                                                                                              |              | Shop now 🖌        |     |
|----------------------------------------|-------------------------------------------|-------------|---------------------------------------------------------|----------------------------------------------------------------------------------------------|--------------|-------------------|-----|
| Dashboard SELL Orders                  | Modules<br>Manage ins<br>Selection Instal |             | modules<br>es Notifications                             |                                                                                              | CONNECT TO A | DDONS MARKETPLACI | E P |
| Catalog                                |                                           | (           |                                                         |                                                                                              |              |                   |     |
| Customers<br>Customer Service<br>Stats |                                           | rt.         | Category tree links<br>v2.0.0 - by PrestaShop           | Adds a block featuring product categories Read More                                          |              |                   |     |
| IMPROVE                                |                                           | <b>**</b>   | PRO blog - All in one package<br>v1.0.1 - by YBC-Theme  | PRO Blog - All in one package is the most powerful, flexible Prestashop blog module          |              |                   |     |
| Modules & Services                     |                                           |             |                                                         |                                                                                              |              |                   |     |
| -<br>Design<br>Shipping                |                                           |             | Newsletter subscription<br>v2.0.0 - by PrestaShop       | Adds a form for newsletter subscription. Read More                                           | CONFIGURE 👻  |                   |     |
| Payment International CONFIGURE        |                                           | <b>**</b> * | Theme options<br>v1.0.1 - by YBC-Theme                  | Configure your theme                                                                         |              |                   |     |
| Shop Parameters<br>Advanced Parameters |                                           |             |                                                         |                                                                                              |              |                   |     |
| ≣                                      |                                           |             | Dashboard Products<br>v2.0.2 - by PrestaShop            | Adds a block with a table of your latest orders and a ranking of your products Read More     | DISABLE 🔻 🗐  |                   |     |
|                                        |                                           |             | Best suppliers<br>v2.0.0 - by PrestaShop                | Adds a list of the best suppliers to the Stats dashboard. Read More                          | DISABLE 🔻    |                   |     |
|                                        |                                           | $\bigcirc$  | Browsers and operating system<br>v2.0.0 - by PrestaShop | IS<br>Adds a tab containing graphs about web browser and operating system usage to the Stats | DISABLE 🔻 🔲  |                   |     |

Open tab "Import sample data", choose type of data that you want to import.

| Quick Access                                                                 |                                              |                           |                                      |                                      |           |           | Shop now     | P 🚺                      |
|------------------------------------------------------------------------------|----------------------------------------------|---------------------------|--------------------------------------|--------------------------------------|-----------|-----------|--------------|--------------------------|
| Modules / ybc_themeconfig / & Configure<br><b>Configure</b><br>Theme options |                                              |                           |                                      |                                      | Back      | Translate | Check update | <b>å</b><br>Manage hooks |
| THEME OPTIONS                                                                |                                              |                           |                                      |                                      |           |           |              |                          |
| General                                                                      | Data to import                               | 🗹 Mega menu               |                                      |                                      |           |           |              |                          |
| Fonts                                                                        |                                              | ✓ Slider ✓ Html blocks    |                                      |                                      |           |           |              |                          |
| Header                                                                       |                                              |                           | Export sample data to sql files      |                                      |           |           |              |                          |
| Home page                                                                    |                                              |                           |                                      |                                      |           |           |              |                          |
| Footer                                                                       | Clear / disable cache after importing sample | data. This feature will o | verride your old data of the selecte | d section(s) that you will import sa | mple data |           |              |                          |
| Product details page                                                         |                                              |                           |                                      |                                      |           |           |              |                          |
| Product listing pages                                                        |                                              |                           |                                      |                                      |           |           |              |                          |
| Socials                                                                      |                                              |                           |                                      |                                      |           |           |              |                          |
| Contact                                                                      |                                              |                           |                                      |                                      |           |           |              |                          |
| Import sample data                                                           |                                              |                           |                                      |                                      |           |           |              |                          |
| Reset                                                                        |                                              |                           |                                      |                                      |           |           |              | Save                     |

*Note:* This option is recommended when you install the theme on a fresh Prestashop website. Clear your website cache (or turn it off) after importing sample data.

| SMARTY STATES AND A STATES AND A STATES AND |      |
|----------------------------------------------------------------------------------------------------|------|
| Template compilation O Never recompile template files<br>O Recompile templates if the files have been updated                                                                                                    |      |
|                                                                                                    | Save |
| 聋 DEBUG MODE                                                                                                    |      |
| Disable non PrestaShop modules YES NO                                                                                                    |      |
| Disable all overrides YES NO                                                                                                    |      |
|                                                                                                    | Save |

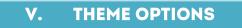

This is a powerful Prestashop theme, it offers many useful features that help you to manage the theme easily.

Navigate to "Theme options":

| \$<br>THEME OPTIONS   |                             |            |
|-----------------------|-----------------------------|------------|
| General               | Display front setting panel | YES NO     |
| Fonts                 | Cache dynamic CSS           |            |
| Header                |                             |            |
| Home page             | Layout                      | Layout 1 T |
| Footer                | Theme color                 | Blue 1 V   |
| Product details page  |                             |            |
| Product listing pages |                             |            |
| Socials               |                             |            |
| Contact               |                             |            |
| Import sample data    |                             |            |
| Reset                 |                             | Save       |

- After selecting a theme layout, you should reimport sample data to make your website like our live demos then start to replace the images/text by your real data (make sure your image sizes are the same as the sizes of our sample images)
- ✤ You can define your custom color set by selecting "Custom color" from "Theme color"
- ✤ Cache dynamic CSS should be enabled for live website
- ✤ This theme supports Google font, you can setup your custom font as below

| General font name | Open Sans                                         |
|-------------------|---------------------------------------------------|
|                   | Leave blank to use default font                   |
| General font data | https://fonts.googleapis.com/css?family=Open+Sans |
|                   |                                                   |
| Heading font name |                                                   |
| Heading font data |                                                   |
| Other font name   |                                                   |
|                   | Leave blank to use default font                   |
| Other font data   |                                                   |
|                   |                                                   |

## VI. MEGA MENU MODULE

This theme come with 2 forms of mega menu (vertical and horizontal) depending on the home page layout you select in back office. Our mega menu is organized by 3 main elements: menus, columns and blocks which will give you easy and flexible ways to create different types of simple or complex structures for your top menu.

| Conline Prestashop Store | e       | Search.       | 12)               |            | Q     | <mark>ک</mark>            | Shopping<br>\$204.90      |  |
|--------------------------|---------|---------------|-------------------|------------|-------|---------------------------|---------------------------|--|
| CATEGORIES               | ¥ Hom   | e Fashion 🗸   | Company           | About us   | Blog  | Contact 🗸                 |                           |  |
| Computer                 | LOR     | EM IPSUM      | LOREM             | IPSUM      | L     | OREM IPSUM                | LOREM IPSUM               |  |
| Cameras & Lenses         | Acce    | ssories       | Accesso           | ories      | В     | Blouses                   | Blouses                   |  |
| Fashion                  | > Bag's | eras & Lenses |                   | s & Lenses | 800   | Casual Dresses<br>Dresses | Casual Dresses<br>Dresses |  |
| Furniture                |         | puter         | Comput<br>jewelry |            |       | -shirts                   | T-shirts                  |  |
| Accessories              | Shoe    | s             | Shoes             |            | т     | ops                       | Tops                      |  |
| jewelry                  |         |               | 1-19              |            |       |                           |                           |  |
| Shoes                    |         | - WOMI        | EN'S B            | AGS        |       | NEW                       | ARRIVALS                  |  |
| Bag's                    |         |               |                   | 3          |       |                           |                           |  |
| Men's                    |         |               |                   |            |       |                           |                           |  |
| Women's                  |         |               |                   |            | / / / |                           |                           |  |
| More categories ≫        |         |               |                   |            |       |                           |                           |  |

To manage your mega menu, go to "Modules / Modules and services" and select "Mega menu PRO" from the module list.

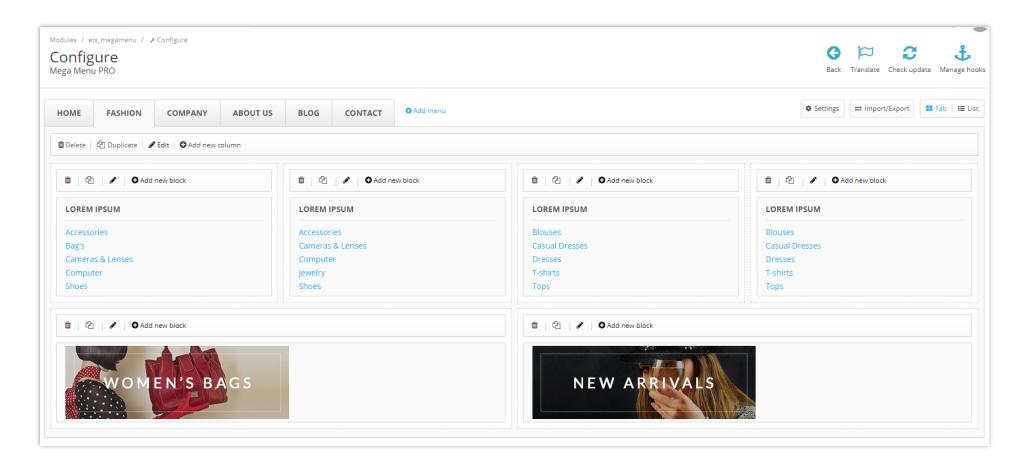

*Note:* if you are transferring your site to new hosting service or domain, the "Enable cache" option (in "Settings" area) should be deactivated by selecting the "no" option and should be reactivated once the website is transferred, by selecting the "yes" option. "Enable cache" helps to load your site faster when you have a complex menu structure.

#### VII. BLOG MODULE

With this theme you have one of the most powerful Prestashop blog modules in the market place! You have a separated menu to manage your blog in the backoffice. This menu helps you manage your blog posts, categories, comments, slider, gallery and settings.

*Note:* Set up your "**notification emails**" from the settings area in the backoffice to receive notification emails when someone comments on one of your blog posts or reports a comment as abused.

\**Tip:* To have a link or a menu item to display your blog in the frontend of the website, copy the blog preview link from backoffice and add it to your top mega menu. Settings area gives you many different options for configuring your blog, take some time to check it out. Front page:

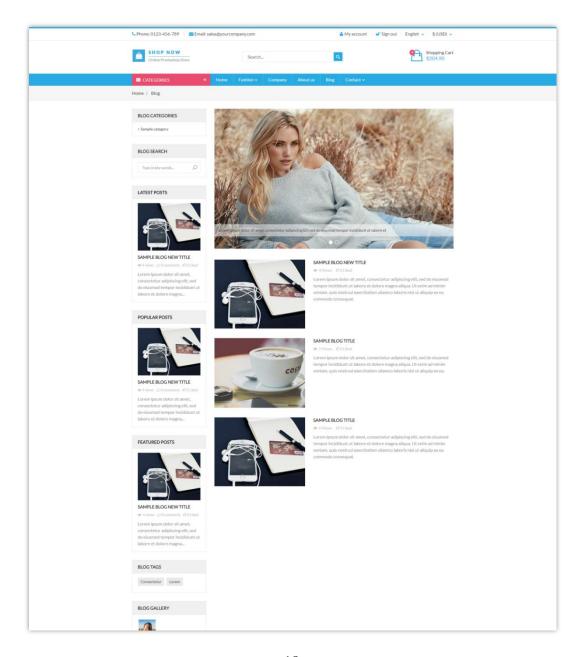

#### Backend settings:

| Modules / ybc_blog / & Configure<br>Configure<br>PRO blog - All in one package |            |                       |                 |                |           |           |             | G<br>Back    | Translate Check update Manage hooks |
|--------------------------------------------------------------------------------|------------|-----------------------|-----------------|----------------|-----------|-----------|-------------|--------------|-------------------------------------|
| Selog posts                                                                    | BLOG POSTS | 3                     |                 |                |           |           |             |              | © Q                                 |
| Blog categories                                                                | Id 🔻 🔺     | Name 🔻 🔺              | Category 🔨 🔺    | Sort order 🔻 🔺 | Views 🔽 🔺 | Likes 🔻 🔺 | Enabled 🔻 🔺 | Featured 🔻 🔺 | Action                              |
| Selog comments                                                                 |            |                       | •               |                |           |           | ¥           | <b>v</b>     | Q Filter                            |
| 📩 Blog slider                                                                  | 1          | Sample blog title     | Sample category | 1              | 0         | 0         |             | ~            | 🖋 Edit 🔻                            |
| 🆚 Blog gallery                                                                 | 2          | Sample blog title     | Sample category | 1              | 2         | 0         | · ·         | ~            | er Edit ▼                           |
| Settings                                                                       | 3          | Sample blog new title |                 | 1              | 4         | 0         |             | ~            | er Edit ▼                           |
|                                                                                |            | 3 of 3 (1 Pages)      | Sample category | I              | 4         | U         | ~           | •            |                                     |

## VIII. HTML WIDGETS

First of all you need to understand what widgets are. Widgets are combinations of text and images placed on specific positions (hooks) of the website. With this theme you can create unlimited widgets and place them in different positions of your website.

Let's take a look at our frontend after the installation of the theme. These are the widgets that are available by default:

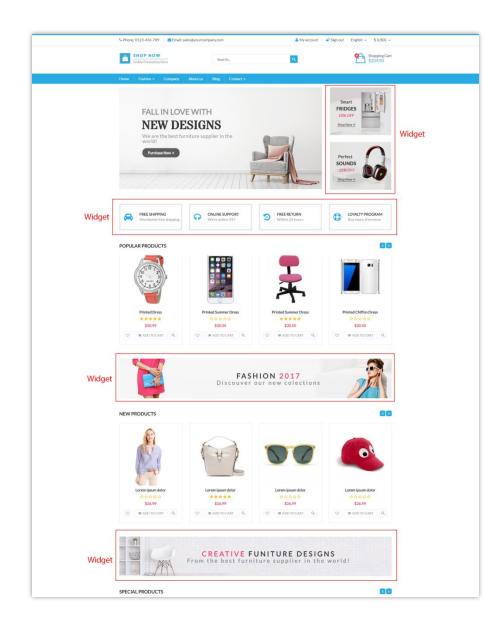

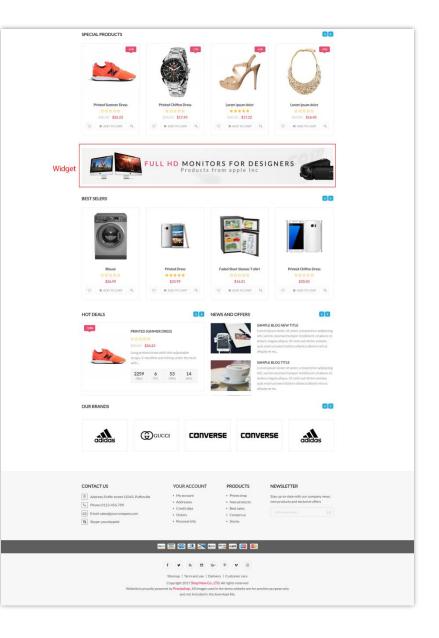

To manage widgets, navigate to "Modules / Modules and services / Installed module / HTML widgets":

| Iodules / ybc_widget / ≁Configure<br>Configure<br>ITML widgets |            |                                 |            |                             | Image: Seck Translate     Image: Check update     Manage ho |
|----------------------------------------------------------------|------------|---------------------------------|------------|-----------------------------|-------------------------------------------------------------|
| ¢ WIDGETS                                                      |            |                                 |            |                             | c                                                           |
| Hook Top Column                                                | 0          | Hook Home                       | 0          | Hook Top Navigation         | 0                                                           |
| Banner top 1 - layout 2                                        | <b>2</b> 🛍 | free shipping                   | 2 🛍        |                             |                                                             |
| Banner top 2 - layout 2                                        | <b>2</b> 🛍 | online support                  | <b>2</b> 🛍 |                             |                                                             |
|                                                                |            | Free Return                     | <b>i</b>   |                             |                                                             |
|                                                                |            | Loyalty program                 | 2          |                             |                                                             |
| Hook Top                                                       | 0          | Hook Left Column                | O          | Hook Right Column           | 0                                                           |
| Hook Footer                                                    | O          | Banner under "popular products" | •          | Banner under "New products" | 0                                                           |
|                                                                |            | Fashion 2017                    | 2 🛍        | Creative funiture designs   | 2 🕯                                                         |
| Banner under "Special products"                                | 0          | link menu top nav               | 0          |                             |                                                             |
| Full HD monitors                                               | 🗹 🛍        |                                 |            |                             |                                                             |
|                                                                |            |                                 |            |                             |                                                             |

#### Note:

Uploading images with appropriate size to each widget is necessary because the upload of too large images could break the layout of the theme.

Import sample data then replace images/text by your real data to make your site like our demo sites.

## IX. HOME SLIDER

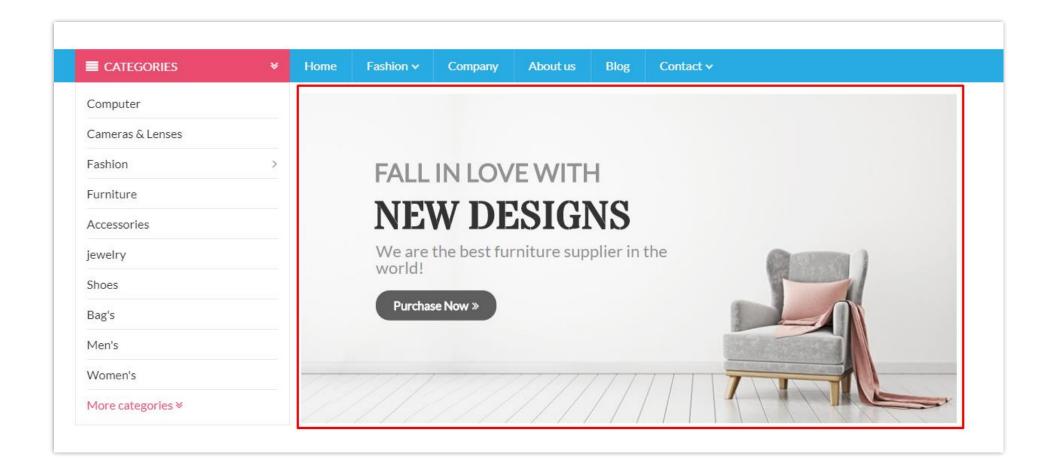

To manage the home slider, navigate to "Modules / Modules and services / Installed module" the select "Multi-layer slider PRO" from the

module list.

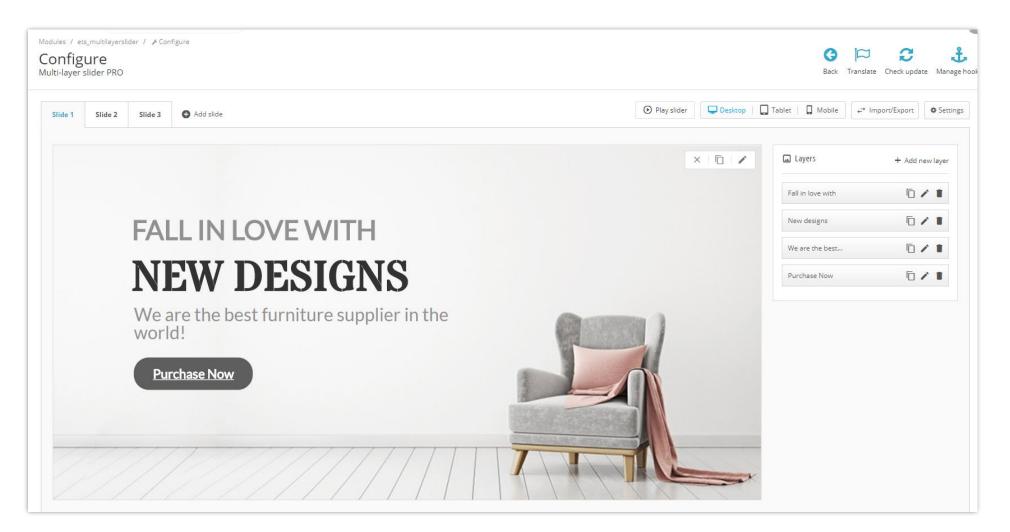

#### X. NEWSLETTER POPUP

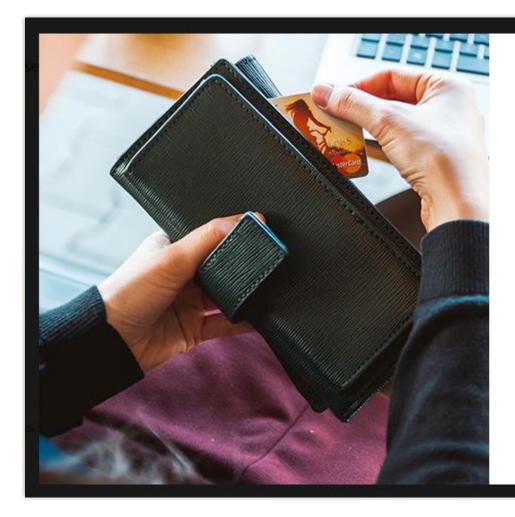

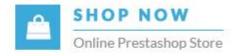

## HELLO..!

Welcome to SHOP NOW Subscribe to our newsletter to stay on top with latest news, special offers and many more

Enter your email...

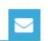

Do not show this again

To manage this module, navigate to "Modules / Modules and services / Installed module" select "Responsive Newsletter Popup" from the

module list.

| Modules / ybc_newsletter / A<br>Configure<br>Responsive Newsletter Pop |                                                |                                                                                                    | <b>G</b><br>Back | Translate | Check update | <b>Å</b><br>Manage hooks |
|------------------------------------------------------------------------|------------------------------------------------|----------------------------------------------------------------------------------------------------|------------------|-----------|--------------|--------------------------|
| NEWSLETTER POPUP SETTINGS                                              |                                                |                                                                                                    |                  |           |              |                          |
| GENERAL                                                                |                                                |                                                                                                    |                  |           |              |                          |
| CONDITIONS                                                             | Enable newsletter popup                        | YES NO                                                                                                    |                  |           |              |                          |
| DESIGN                                                                 | Title                                          | HELLO.!                                                                                                    | en 🔻             |           |              |                          |
| EMAIL                                                                  | SubTitle                                       |                                                                                                    | en 🔻             |           |              |                          |
| SOCIALS                                                                |                                                |                                                                                                    |                  |           |              |                          |
| MISC                                                                   | Popup content                                  | <> <u>A</u> B I U ∓ ™ ⊕ E • ⊞ • ⊞ • ■ Paragraph •                                                                                                    | en 🕶             |           |              |                          |
|                                                                        |                                                | Welcome to SHOP NOW<br>Subscribe to our newsletter to stay on top with latest news, special offers and many more                                                                                                |                  |           |              |                          |
|                                                                        | Display thank you message<br>Thank you message | YES     NO       <> A     B     I     U     ∓     #     E     ▼     III     ▼     Header 3 ▼                                                                                                    | en 🕶             |           |              |                          |
|                                                                        |                                                | Thank you<br>You have successfully subscribed to our mailing list. We have also sent a voucher code to your email as a gift.<br>You will get 20% off on your first order if you apply this voucher to the order |                  |           |              |                          |
| Export to .csv file                                                    |                                                |                                                                                                    |                  |           |              | Save                     |

#### XI. REVIEW STICKER

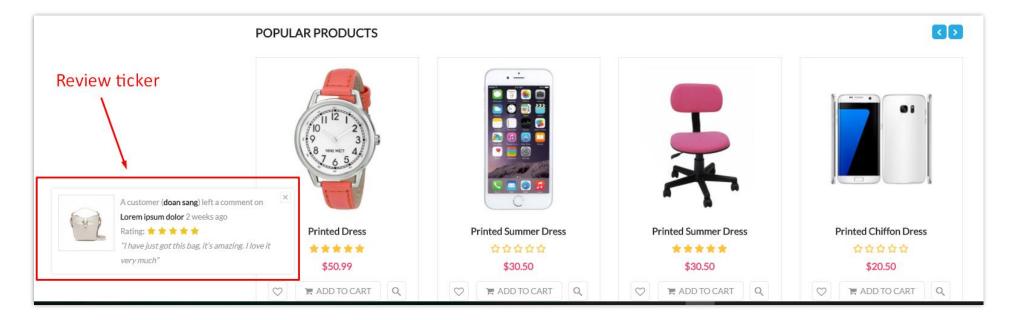

To manage this module, navigate to "Modules / Modules and services / Installed module" select "Review Ticker" from the module list.

| Modules / ets_reviewticker / ,<br>Configure<br>Review Ticker | ⊭ Configure                                           |                                                                                                    | <b>G</b><br>Back | Translate | Check update | اللہ میں میں میں میں میں میں میں میں میں میں |
|--------------------------------------------------------------|-------------------------------------------------------|----------------------------------------------------------------------------------------------------|------------------|-----------|--------------|----------------------------------------------|
| REVIEW TICKER CONFIGURATION                                  | N                                                     |                                                                                                    |                  |           |              |                                              |
| GENERAL                                                      |                                                       |                                                                                                    |                  |           |              |                                              |
| CONDITIONS                                                   | * Alert message                                       | <> <u>A</u> B I U T III CO E T III T III T Paragraph T                                                                                         | en 🔻             |           |              |                                              |
| DISPLAY                                                      |                                                       | A customer ( <b>[customer_name]</b> ) left a comment on <b>[product_name]</b> [time_ago]<br>Rating: [grade]<br><i>"[content_comment]"</i>      |                  |           |              |                                              |
| MISC                                                         |                                                       | Available tags: [product_name], [product_link], [image_url], [time], [time_ago], [price], [customer_name], [title_comment], [content_commen    | :],[grade]       |           |              |                                              |
|                                                              | Enable close button                                   | YES NO<br>Allow customer to close and stop the alert                                                                                           |                  |           |              |                                              |
|                                                              | End alert life time when customer closes review alert | YES NO<br>Stop displaying alerts when customer reloads your website. Alert will display again if "Display review alert again after" is enabled |                  |           |              |                                              |
|                                                              | Date format                                           | PHP date format. Leave blank to use default format. More reference can be found at http://php.net/manual/en/function.date.php                  |                  |           |              |                                              |
|                                                              | Alert transition effect                               | Slide up 🔻                                                                                                    |                  |           |              |                                              |
|                                                              | Stop sliding alerts when hover                        | YES NO                                                                                                    |                  |           |              |                                              |
|                                                              | Use product image                                     | YES NO<br>Display product image besides alert text                                                                                             |                  |           |              |                                              |
|                                                              | Hide alerts on mobile devices                         | YES NO                                                                                                    |                  |           |              |                                              |
|                                                              | Alert message position                                | Bottom left                                                                                                    |                  |           |              |                                              |
|                                                              |                                                       |                                                                                                    |                  |           |              |                                              |

# XII. BULK PURCHASE

|                                    | SHARE <b>f y G</b> + <b>P</b>                                                                |
|------------------------------------|----------------------------------------------------------------------------------------------|
|                                    | WISHLIST 🗢 Add to wishlist                                                                   |
|                                    | FREQUENTLY PURCHASED TOGETHER                                                                |
| A 🚵 📖                              | This product (Faded Short Sleeves T-shirt) \$16.51                                           |
|                                    | Size:S, Color:Orange                                                                         |
|                                    | Faded short sleeves t-shirt with high neckline. Soft and stretchy material for a comfortable |
|                                    | 00000 0000 0000 0000 0000 0000 0000 0000                                                     |
|                                    | PRINTED DRESS \$25.99                                                                        |
|                                    | Size: M, Color: Orange                                                                       |
|                                    | 100% cotton double printed dress. Black and white striped top and orange high waisted skater |
|                                    |                                                                                              |
|                                    |                                                                                              |
|                                    | ADD ALL PRODUCTS TO CART                                                                     |
|                                    |                                                                                              |
| SCRIPTION PRODUCT DETAILS COMMENTS |                                                                                              |

To configure this module, navigate to "Modules / Modules and services / Installed module" select "Frequently purchased together PRO" from the module list.

| CONFIGURATION                                  |                                                         |            |
|------------------------------------------------|---------------------------------------------------------|------------|
| * Title                                        | Frequently purchased together                           |            |
|                                                |                                                         |            |
| Display options:                               | Exclude product in cart     Exclude current product     |            |
|                                                | Exclude cut en en product                               |            |
| Display type:                                  | Separated product image carousel slider                 |            |
|                                                | Product list with thumbnail images                      |            |
| Require purchasing current product             | YES NO                                                  |            |
| Redirect to shopping cart page                 | YES NO                                                  |            |
| Display product price                          | YES NO                                                  |            |
| Dispplay old price                             | YES NO                                                  |            |
| Display discount                               | YES NO                                                  |            |
| Display product description                    | YES NO                                                  |            |
| Display rating (if productcomments is enabled) | YES NO                                                  |            |
| * Maximum description length                   | 100                                                     | lenght(s)  |
| * Default quantity added to cart               | 1                                                       | product(s) |
| * Hook to                                      | displayProductAdditionalInfi                            |            |
|                                                | Select a position to display the module on the frontend |            |

To set products bundle for each single product, open the product from backoffice then select tab "Modules" and choose "Frequently purchased together PRO".

| Dashboard SELL        | Faded Short Sleeves T-shirt       Standard product •       Image: Content of the standard product •       Image: Content of the standard product •         Standard product •       Standard product •       Image: Content of the standard product •       Image: Content of the standard product •       Image: Conten of the standard product •       Imag                                                                                                    |
|-----------------------|----------------------------------------------------------------------------------------------------|
| Orders                |                                                                                                    |
| Catalog<br>Products   | Basic settings Combinations Shipping Pricing SEO Options Modules                                                                                                    |
| Categories            | Frequently purchased together PRO Module to configure                                                                                                    |
| Monitoring            | In the present of the present of t |
| Attributes & Features | Recommend customer to add products which are frequently purchased together to shopping cart requently purchased together PRO 🔹                                                                                                    |
| Brands & Suppliers    |                                                                                                    |
| Files                 | Frequently purchased together                                                                                                    |
| Discounts             | Frequently purchased together products Q                                                                                                    |
| Customers             |                                                                                                    |
| Customer Service      | X Ta-Printed Dress Size-M Color-Orange (ref: demo_3)                                                                                                    |
| Stats                 |                                                                                                    |
| IMPROVE               | Type in product name, ref                                                                                                    |
| Modules               |                                                                                                    |
| Design                |                                                                                                    |
| Shipping              |                                                                                                    |
| Payment               |                                                                                                    |

#### XIII. MAILCHIMP

This theme is attached with a powerful Mailchimp module which helps you easily integrate your customer database with your Mailchimp account.

To manage this module, navigate to "Modules / Modules and services / Installed module" select "Mailchimp" from the module list.

| ଦ୍ଧି MAILCHIMP API SETUP              |                                                                                                    |  |  |  |  |
|---------------------------------------|----------------------------------------------------------------------------------------------------|--|--|--|--|
| Mailchimp API key                     |                                                                                                    |  |  |  |  |
| Cronjob okc                           | Http url: http://demo.etssoft.net/ebusinessdemo/modules/ets_mailchimpsync/syncmailchimp.php<br>Physical path: /home3/ets/public_html/etssoft.net/demo/ebusinessdemo/modules/ets_mailchimpsync/syncmailchimp.php<br>Make a cronjob for this url to automatically synchronize your Prestashop mailing list with Mailchimp mailing list |  |  |  |  |
|                                       | API key                                                                                                    |  |  |  |  |
|                                       |                                                                                                    |  |  |  |  |
| ⊐⊄ CREATE/UPDATE A MAILING LIST       |                                                                                                    |  |  |  |  |
| Bought product(s)                     | Type in product name or referrence                                                                                                    |  |  |  |  |
| Spent                                 | From To                                                                                                    |  |  |  |  |
| Currency                              | M                                                                                                    |  |  |  |  |
| Bought at least a product in category |                                                                                                    |  |  |  |  |
| Subscribed to newsletter?             | ● Both ○ Yes ○ No                                                                                                    |  |  |  |  |
| Opt in?                               |                                                                                                    |  |  |  |  |
| Country                               | V                                                                                                    |  |  |  |  |
| Language                              |                                                                                                    |  |  |  |  |
| Synchronize with this Mailchimp list  | V                                                                                                    |  |  |  |  |
|                                       | Create this list                                                                                                    |  |  |  |  |

# XIV. HOT DEALS

This theme has Hot deals module where you can configure to show your discounted products with countdown clock.

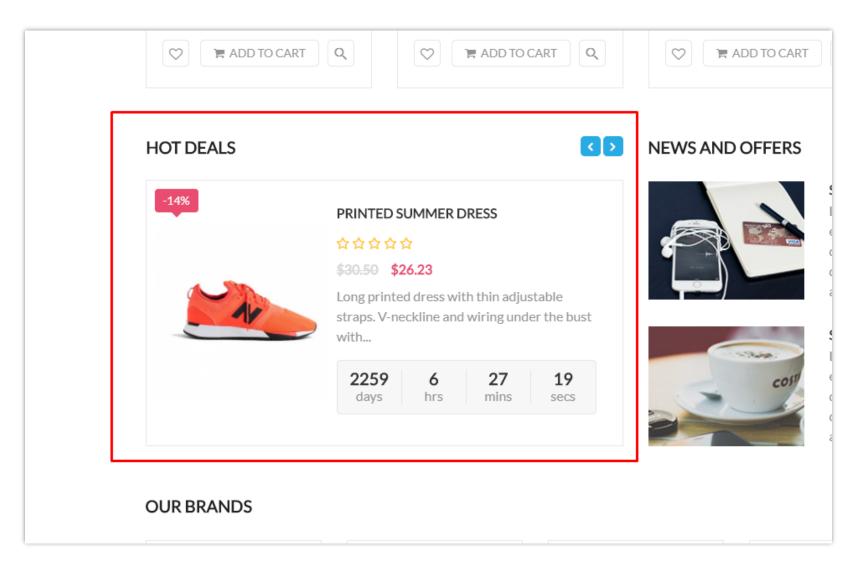

To manage this module, navigate to "Modules / Modules and services / Installed module" select "Hot deals" from the module list.

| Modules / ybc_specificprices / ≯Configure<br>Configure<br>Hot deals |                                           | <b>C</b><br>Check update | 📩<br>Manage hooks |
|---------------------------------------------------------------------|-------------------------------------------|--------------------------|-------------------|
| 🌣 HOT DEALS                                                         |                                           |                          |                   |
| * Title                                                             | Hot deals en 🕶                            |                          |                   |
| Product IDs                                                         | 8,11,9,10<br>5eparated a comma. Eg: 1,3,4 |                          |                   |
|                                                                     |                                           |                          | Save              |

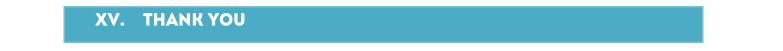

Thank you again for downloading our theme and going through this documentation. We hope this document has provided to be helpful and useful in the complete set up of **Shop now** theme on your website.

If you do have any questions for which the answer is not available in this document, please feel free to contact us.